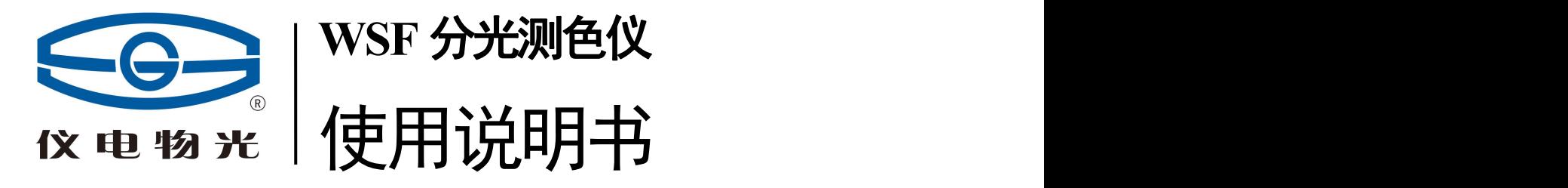

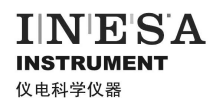

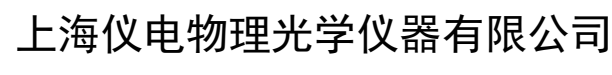

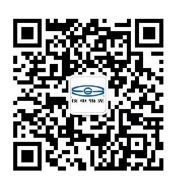

Shanghai INESA Physico optiacal instrument Co., Ltd

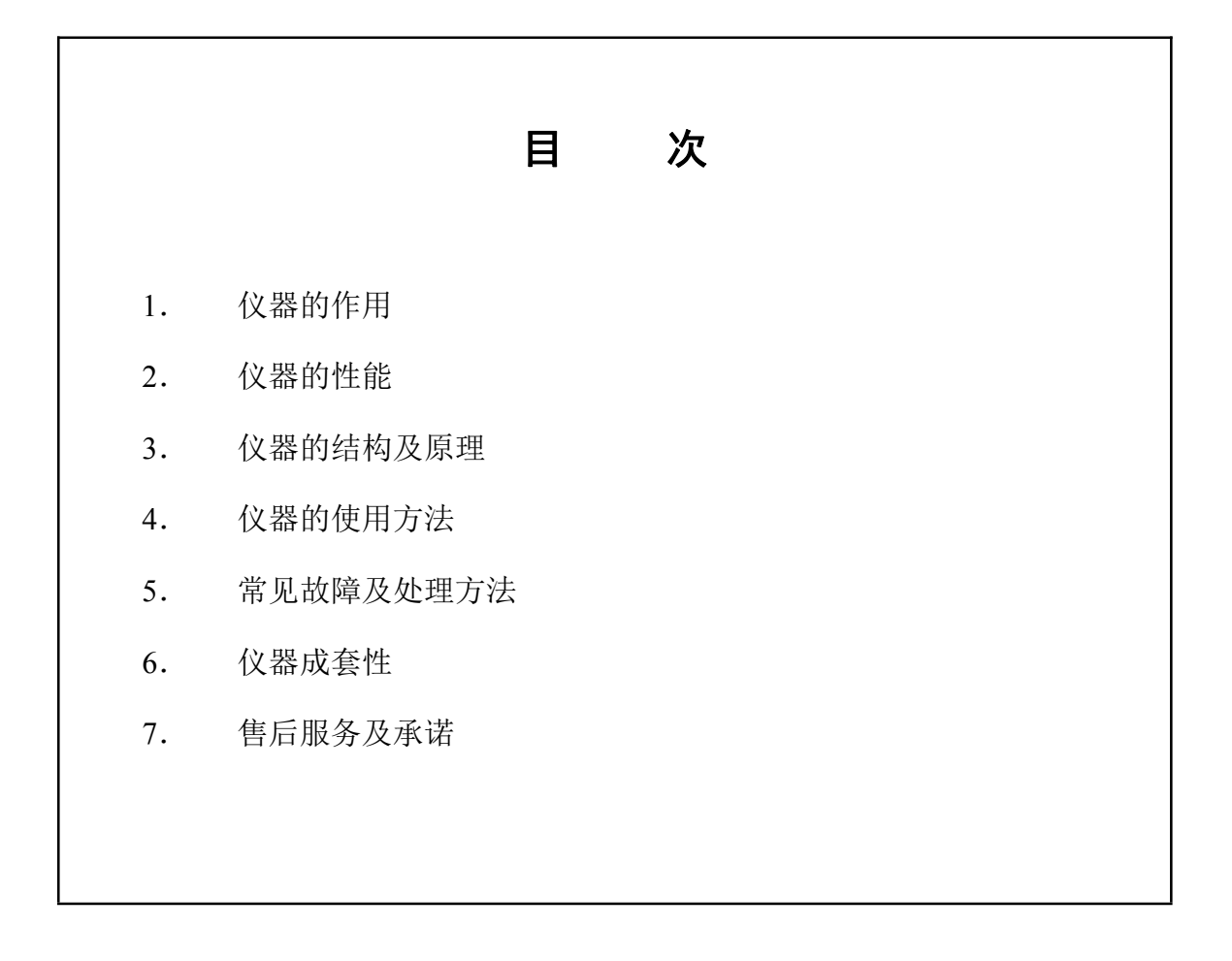

本产品根据上海仪电物理光学仪器有限公司的企业标准 Q31/0104000005C049

《WSF 分光测色仪》生产

#### 1. 仪器的作用

WSF 分光测色仪是一种性能优越、用途广泛而又操作简便的测色仪。适用于测 量各种物体的反射色及透射色,可以测试物体的白度、色度以及两种物体的色差。 仪器的照明接收方式为CIE规定的de﹕8°。它可以显示可见光波段(400nm~700nm) 中物体的反射比与透射比,并可通过接口与电脑通讯,给出物体反射色的光谱曲线, 大大方便了对物体色彩的分析。

该仪器可广泛用于纺织、染料、印染、涂料、油漆、造纸、建材、食品、印刷 等行业。

#### 2.仪器的性能

1.照明条件:de﹕8°

2.光谱条件:总体响应等价于 GB/T3978-2008 标准照明体 D65、A、C 及 10°、

2°视场色匹配函数下的三刺激值 X、Y、Z。

- 3. 显示方式: 字符型液晶显示、RS232 口输出。
- 4.测量窗口:Ø20mm
- 5.电源:AC220V±22V 50Hz±1Hz
- 6.波长范围:400nm~700nm 波长准确度:±2(nm)
- 7.透射比准确度(%):±1.5
- 8. 重复性: σ<sub>u</sub>(Y) ≤0.5, σ<sub>u</sub>(x), σ<sub>u</sub>(y) ≤0.003
- 9. 稳定性: △Y≤0.4
- 10. 准确度:  $\Delta Y \leq 2$ ,  $\Delta X$ ,  $\Delta y \leq 0.02$
- 11.表色系统:
	- (1) 颜色: X、Y、Z; Y、x、y; L\*、a\*、b\*; L、a、b; L\*、u\*、v\*;
	- (2) 色差:  $\Delta E$  (L\*a\*b\*);  $\Delta E$  (Lab);  $\Delta E$  (L\*u\*v\*);
	- (3)黄色指数:YI;ΔYI
	- (4)白度:
		- a) 甘茨白度:CIE 推荐的二元线性白度
		- b) 蓝光白度:W=B
		- c) 陶贝式(Tabble):美国材料学会 ASTM 推荐,W=4B-3G

### 3.仪器的结构及原理

按照国际照明委员会(CIE)所规定的 CIE 标准色度学系统,颜色三刺激值的 计算方法是颜色刺激函数φ(λ)分别乘以 CIE 光谱三刺激值,并在整个可见光谱范围 内分别对这些乘积进行积分。

印 :  $X = k \int_{\lambda} \varphi(\lambda) \overline{x}(\lambda) d\lambda$  $Y = k \int_{\lambda} \varphi(\lambda) \overline{y}(\lambda) d\lambda$  $Z = k \int_{\lambda} \varphi(\lambda) \overline{z}(\lambda) d\lambda$ 式中:φ(λ)可以分别等于三种来自不同被测物体。

φ(λ)= S(λ) —— (自发光体)相对光谱功率分布  $ρ(λ) = β(λ)S(λ)$  —— (反射物体)反射率因数与标准照明体的相对 光谱功率分布之乘积

 $\varphi(\lambda) = \tau(\lambda)S(\lambda)$  —— (透射物体)透射率因数与标准照明体的相对光 谱功率分布之乘积

仪器可给出在 A、C、D65标准照明体下的各种测色结果。

WSF 分光测色仪工作原理如图(1)所示。

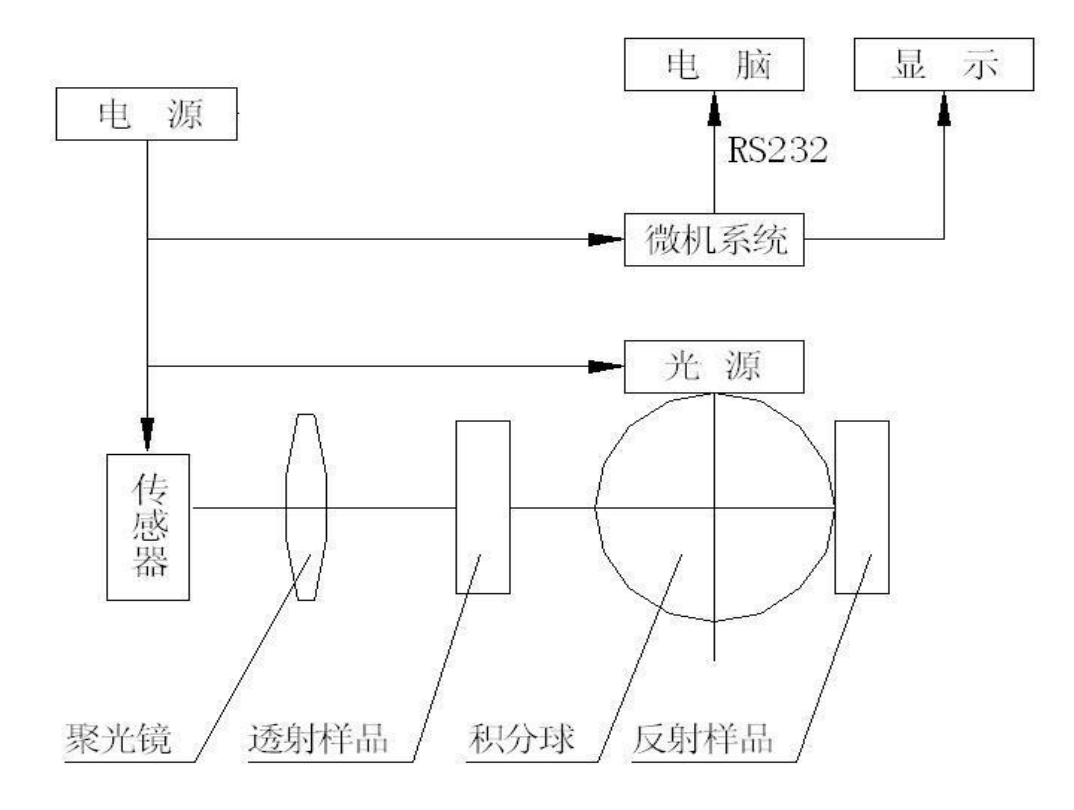

WSF 分光测色仪是以色度学理论为基础,对物体色进行光谱光度测量的仪器, 由光源、积分球、分光器、探测器及数据处理系统等组成,为了方便用户得到直观 的结果,仪器可显示被测物体色的反(透)射比,也可通过与电脑的通讯给出它们 的光谱曲线。

#### 4**.** 仪器的使用方法

以下是仪器的操作面板,如图(2)所示:

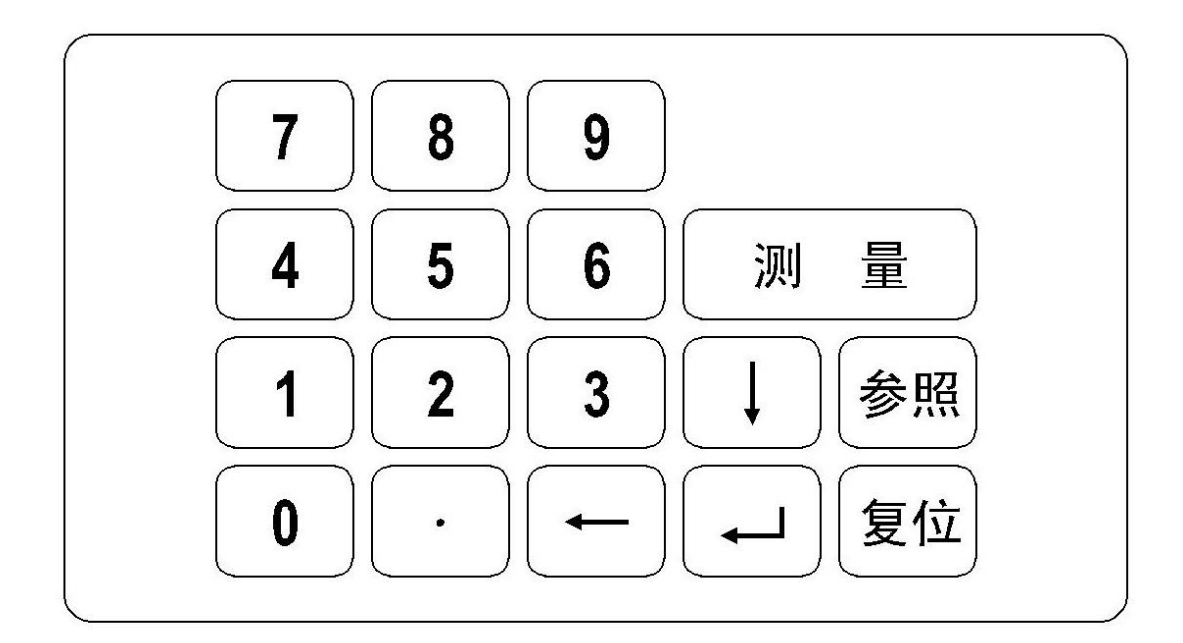

其中:

- (1)复位:按此键将对仪器的微机系统复位。
- (2)参照:测试物体色差时专用。在测量完一次后,按下"参照"键,以后 的测量值都将以它为参照计算色差。
- (3)测量:按下此键,仪器将对预置的当前色参数进行测量。
- (4)  $\Box$ : 回车键(类同电脑中的回车键)
- (5)←:退格键,在键入数字错误时,可退格修正。
- (6)↓:翻页键,当显示了一幅面,要进入下一个幅面按此键。

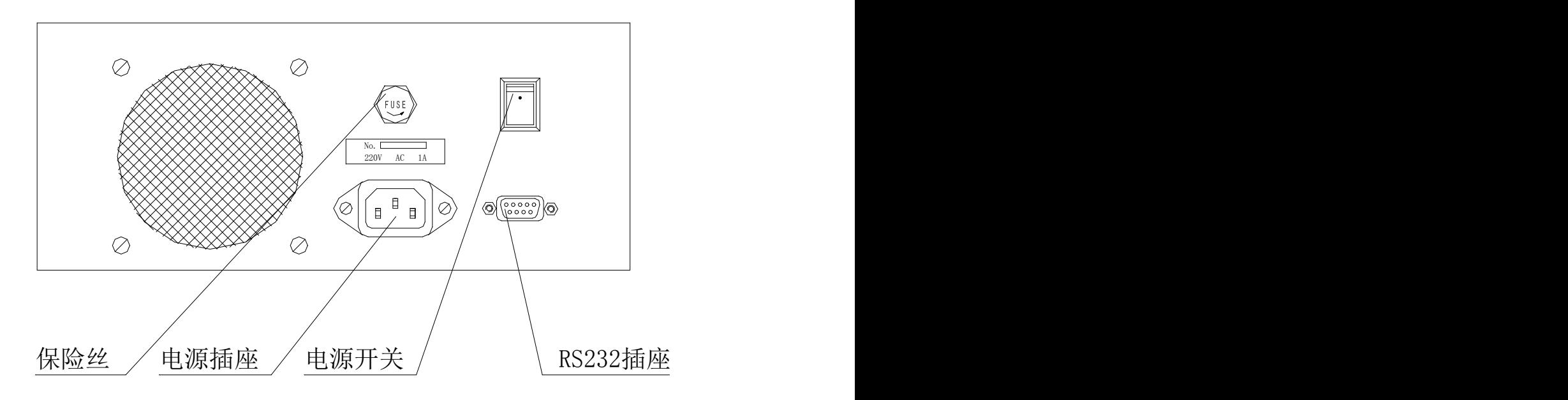

以下是操作步骤:

一、准备工作:

1.用螺丝刀旋去仪器右侧面上的两只螺钉,去下黑色的挡板。

2.按下图,在原来位置上按上样品台(见附件)。

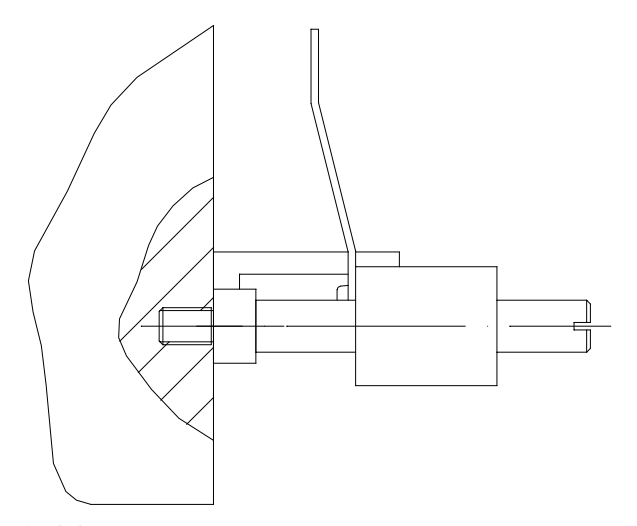

3.将电源线连接好。

4. 将 RS232 串行口专用线连接 WSF 分光测色仪与电脑(仪器也可以不接电 脑单独使用)。

5.将随仪器所附的黑色陷井及白色标准板预先检查,清洁后放置在仪器一 旁。

二、仪器预热约 20 分钟左右(若发现不需 20 分钟预热也可行的话,请酌情 减少时间)。

- 1.打开电源开关,显示窗将出现主菜单:
	- 1.Reflect
	- 2. Transmission
	- 3.MAX value
	- 4.Measure light

仪器右侧的测试孔有亮光出现。

- 2.打开电脑,进入 WSF 运行程序,待测。
- 三、预先设置
- 1.请根据需要设置各操作流程。
- 2.请根据显示版面上的菜单逐条、逐幅地选择设置。
- 选中 1:

用户要求仪器提供反射比,并用反射比计算色度公式。

 $\bullet$  洗中 2:

用户要求仪器提供透射比,并用透射比计算色度公式。

● 洗中 3:

液晶屏显示光强数据用以调光强。按下 3,液晶屏将在该行最后显示×× ××数值(该功能通常用于厂家调试和维修时使用,用户一般不需要使用)。

● 选中 4:

与电脑连接,测发光体谱线数据。请在测之前,将盖板打开,放入附件中 所附的黑板,遮住入射光线。

若选中 1 和 2, 则进入一级子菜单:

- 1.D65/10
- 2.Standard parameter
- 3. Select Display
- 4.Operate

若选中一级子菜单 1,则进入二级子菜单

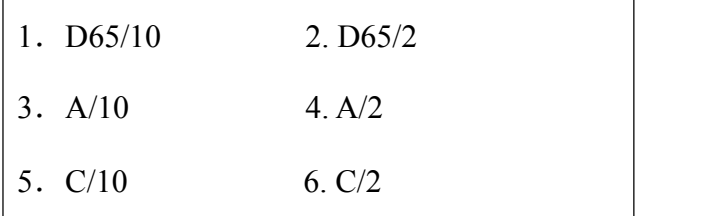

选中 1:

则选中 D65光源和 10°视场。

- 选中 2: 则选中 D65 光源和 2°视场。
- 选中 3: 则选中 A 光源和 10°视场。
- 选中 4: 则选中 A 光源和 2° 视场。
- 选中 5: 则选中 C 光源和 10°视场。
- 选中 6:

则选中 C 光源和 2° 视场。

完成选择后,软件自动返回一级子菜单。

若选中一级子菜单 2,则进入二级子菜单:

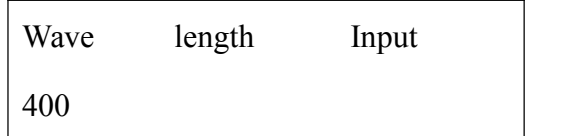

用户输入标准白板反射比数据(从 400nm~720nm, 间距 10nm), 请用户根据 厂方提供的标准白板反射比数据,逐一仔细输入。

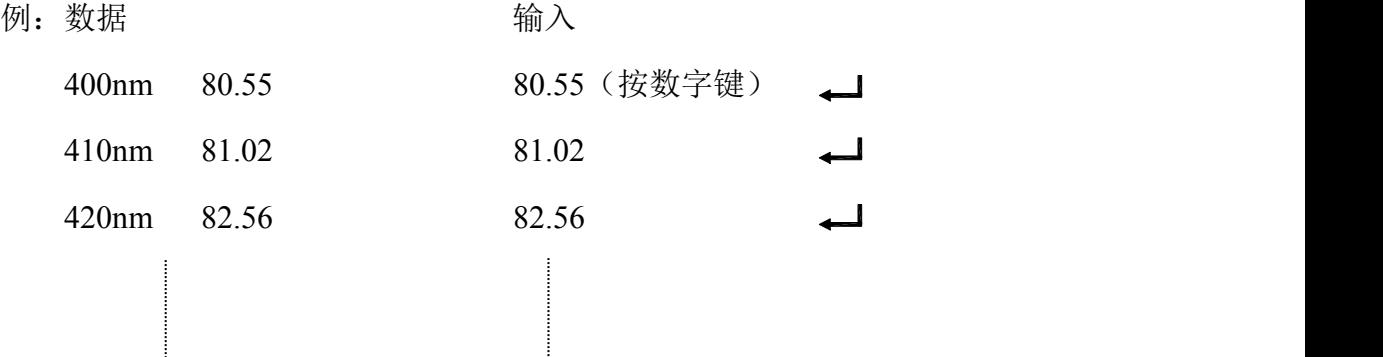

完成输入后,软件自动返回一级子菜单。

然后必须选中 1,进入二级子菜单:

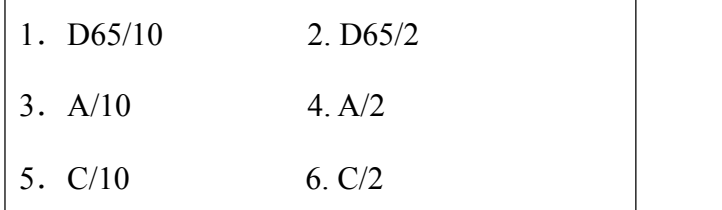

选择其中之一,完成后软件自动返回一级子菜单。

若选中一级子菜单 3,则进入二级子菜单:

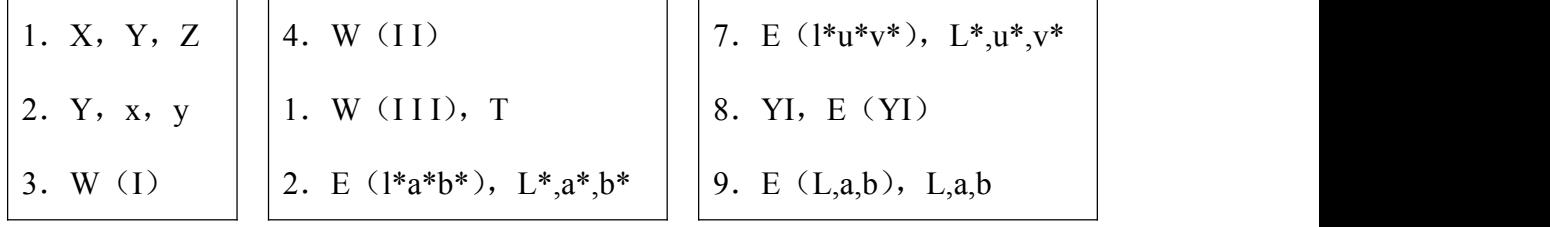

该子菜单自 1~9 的显示,由翻页键↓完成。

- 选中 1, 则显示物体颜色的三刺激值 X、Y、Z。
- 选中 2, 则显示物体颜色的明度 Y 和色度坐标 x = X/(X+Y+Z)  $y = Y/(X+Y+Z)$ ,
- 选中 3, 则显示白度 I, 即蓝光白度 W=B 由 XYZ 向 R、G、B 转换有下式:

 $R = X/f_{XA}$ -(Z\*  $f_{XB}$ )/( $f_{XA}$ \*  $f_{ZB}$ )

$$
G = Y
$$

 $B = Z/f_{ZB}$ 

对于不同照明光源和不同视野,各系数见表:

|               | $2^{\circ}$ |          |          | $10^{\circ}$ |          |                 |
|---------------|-------------|----------|----------|--------------|----------|-----------------|
|               | fxa         | $f_{XB}$ | $f_{ZB}$ | fха          | $f_{XB}$ | f <sub>zв</sub> |
| A             | 1.0447      | 0.0539   | 0.3558   | 1.0571       | 0.0544   | 0.3520          |
| $D_{65}$      | 0.7701      | 0.1804   | 1.0889   | 0.7683       | 0.1798   | 1.0733          |
| $\mathcal{C}$ | 0.7832      | 0.1975   | 1.1823   | 0.7772       | 0.1957   | 1.1614          |

● 选中 4, 则显示白度 I I, 即 Tabble 公式 W=4B-3G, 此公式根据美国材料协 会推荐。

● 选中 5, 则显示白度 I I I, 此公式为 1982 年 CIE 推荐的甘茨二元白度公式: W=Y+800 $(x_n-x)$ +1700 $(y_n-y)$ , T<sub>w</sub>=900 $(x_n-x)$ -650 $(y_n-y)$ 

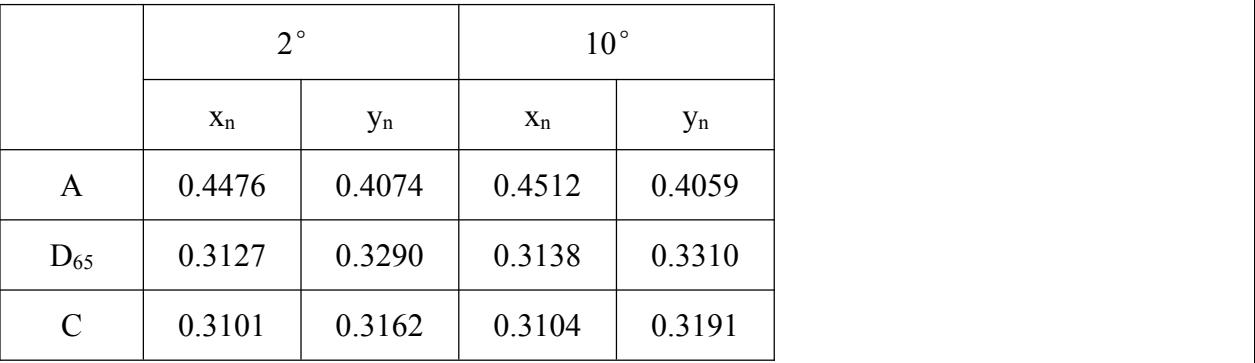

● 选中 6, 则显示 E (l\*a\*b\*), L\*.a\*.b\*, L\*称为米制明度, a\*和 b\*称为米 制色度。国际照明委员会(CIE)1967 年推荐。

 $L^* = 116$  (Y/Y<sub>D</sub>)<sup>(1/3)</sup>-16

 $a^* = 500$  [(X/X<sub>D</sub>)<sup>(1/3)</sup> - (Y/Y<sub>D</sub>)<sup>(1/3)</sup>] ]

 $b^* = 200$  [(Y/Y<sub>D</sub>)<sup>(1/3)</sup> - (Z/Z<sub>D</sub>)<sup>(1/3)</sup>] ]

其中:X、Y、Z 为被测物体的三刺激值

XD、YD、ZD为标准照明体的三刺激值

|               | $2^{\circ}$ |        | $10^{\circ}$ |         |        |         |
|---------------|-------------|--------|--------------|---------|--------|---------|
|               | $X_D$       | $Y_D$  | $Z_{D}$      | $X_D$   | $Y_D$  | $Z_{D}$ |
| A             | 109.8472    | 100.00 | 35.5824      | 111.159 | 100.00 | 35.200  |
| $D_{65}$      | 95.017      | 100.00 | 108.813      | 94.825  | 100.00 | 120.721 |
| $\mathcal{C}$ | 98.0705     | 100.00 | 118.226      | 97.298  | 100.00 | 116.137 |

L\*代表试样的明度,+a\*代表试样偏红,-a\*代表试样偏绿,+b\*代表试样 偏黄,-b\*代表试样偏蓝。

● 选中 7 , 则显示 E (l\*u\*v\*), L\*,u\*,v\*, L\*称为米制明度, u\*和 v\*称为米 制色度。CIE1976 年推荐。

 $u^* = 13 L^* (u-u_D)$ 

 $v^* = 13 L^* (v-v_D)$ 

其中:

 $u = (4X) / (X+15Y+3Z)$ 

 $v = (9Y) / (X+15Y+3Z)$ 

|               | $2^{\circ}$ |        | $10^{\circ}$ |        |  |
|---------------|-------------|--------|--------------|--------|--|
|               | $u_D$       | $V_D$  | $u_D$        | $V_D$  |  |
| A             | 0.2560      | 0.3495 | 0.2590       | 0.3495 |  |
| $D_{65}$      | 0.1978      | 0.3122 | 0.1970       | 0.3130 |  |
| $\mathcal{C}$ | 0.2009      | 0.3073 | 0.2000       | 0.3084 |  |

u、v 为被测物体的色度, up、vp 为标准照明体的色度。

● 选中 8, 则显示 YI, E (YI), 这是塑料对国际照明委员会(CIE)标准 C 光源,以氧化镁为基准的黄色值。

YI 为黄色指数, E(YI) 为黄色指数的变化。

 $YI=100(1.28X-1.06Z)$  /Y

 $E(YI) = YI - YI_D$ 

其中 YI 为老化后的黄色指数, YID 为老化前的黄色指数。

E(YI)为正值表示黄色指数增加,负值表示黄色指数减少。

选中 9,则显示 E (La b),L,a,b。L,a,b 为享特均匀色空间。在标准 C 光 源的照明下,2°视野标准观察者时,有下式:

 $L = 10Y^{(1/2)}$ 

 $a = [17.5 (1.02X-y)]/Y^{(1/2)}$ 

 $b = [7.0 (Y-0.9317x)]/Y^{(1/2)}$ 

完成选择后,软件自动返回一级子菜单。

- 若选中子菜单 4,则进入二级子菜单:
	- 1.Calibrate '0'
	- 2.Calibrate Standard
	- 3.Measure

四、测试步骤

完成了"预先设置"以后,我们将正式开始测试,在选中了子菜单 4 后, 二级 子菜单如上所示。

- 1.测反射试样
- **选 1, 校 '0', 菜单显示:**

1.Calibrate '0'

2.Calibrate Standard

3.Measure

将黑色陷井放置于仪器右侧的架子上固定好, 按回车键

**●** 选 2, 校"标", 菜单显示:

1

- 1.Calibrate '0'
- 2.Calibrate Standard

2

3.Measure

将标准白板替换下黑色陷井,同样固定好,按回车键

选 3,测量,菜单显示:

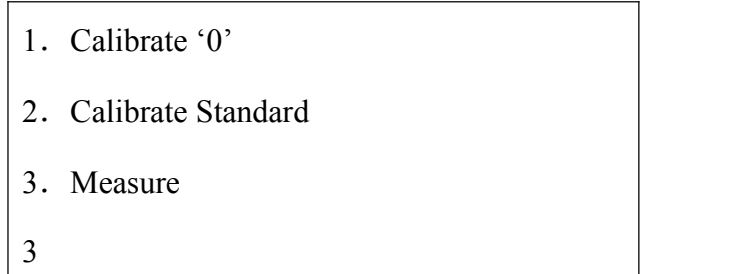

将试样替换下标准白板,再次放置于架子上,固定好,按回车键 ← 显示画面将出现测量结果,给出用户在预置阶段所选公式的测试数据。 以后若用户要继续测量,则只需按测量键即可。 若要显示试样的反射比,则只需按"1"键,液晶屏将显示 400nm~700nm

的反射比。

- 2.测透射试样:
- **●** 选 1, 校 '0', 菜单显示:(图略) 将标准白板放置于仪器右侧的架子上固定好,打开仪器盖板,将黑色遮光 板放置于仪器试样室的架子上,遮去入射光,盖好盖板,按回车键 \_\_ 。
- **洗 2, 校 "标", 菜单显示:(图略)** 将仪器试样室中的黑色遮光板拿去,其它都不动,盖好盖板,按回车键
- 选 3,测量,菜单显示:(图略) 将透射试样放置于试样室,固定好,其它都不动,盖好盖板,按回车键 ,显示画面将出现测量结果,给出用户在预置阶段所选公式的测试数 据。

以后若用户要继续测量,则只需按测量键即可。

若要显示试样的透射比,则只需按"2"键,液晶屏将显示 400nm~700nm 的透射比。

3.测色差

校"0"、校"标"完成后,将试样 A(一般认为是标准样)先测量,然后 按"参照"键,软件自动将试样 A 的数据贮存于微机中。 显示 E  $(1^*a^*b^*)= 0.0000$ 再将试样 B(一般认为是被测试样)替换试样 A, 按测量键, 这时显示的  $\Delta E$  ( $L^*a^*b^*$ ) = $\times \times \times \times \mathbb{R}$ 为 B 与 A 的色差值。  $\Delta E$  ( $L^* a^* b^*$ ) = [( $L_2^* - L_1^*$ )  $2 + (a_2^* - a_1^*)$   $2 + (b_2^* - b_1^*)$   $2]^{(1/2)}$  $\Delta E$  ( $L^*u^*v^*$ ) = [( $L_2^*$ -  $L_1^*$ )  $^2$  + ( $u_2^*$ -  $u_1^*$ )  $^2$  + ( $v_2^*$ -  $v_1^*$ )  $^2$ ]<sup>(1/2)</sup>  $\Delta E$  (Lab) =  $[(L_2^* - L_1^*)^2 + (a_2^* - a_1^*)^2 + (b_2^* - b_1^*)^2]^{(1/2)}$ 

- 4.几点说明
- (1) 在测试过程中,若用户要返回二级子菜单,请按←键。
	- 1.Calibrate '0' 2.Calibrate Standard 3.Measure

用户可再次校"0"、校"标"。

- (2) 在测试过程中, 若用户要返回一级子菜单, 请按 4 键。
	- 1.D65/10
	- 2.Standard parameter
	- 3. Select Display
	- 4.Operate
- (3) 若用户要从与仪器相连的电脑中获取当前被测试样的数据,可通过 VS 程序 得到反射比、透射比、反射比曲线图、光谱曲线图和选中的色度数据等。(软 件在随机附送的光盘上,安装步骤见光盘上的安装说明。)
- 五、实例

以下是一个测色度及测色差的实际操作过程,用户在使用过程中用得较多:

- 开电源,主菜单显示:
	- 1.Reflect
	- 2. Transmission
	- 3.MAX value
	- 4. Measure light
- 选 1,测试样表面的色彩
	- 1.D65/10
	- 2. Standard parameter
	- 3. Select Display
	- 4.Operate

选 2,输入标准白板的反射比,用户将随机所附的标准白板反射比数据自 400nm~700nm (间隔 10nm) 向仪器输入。

仪器有断电保护功能,一般只需输一次,以后就不必每次开机后再输了。

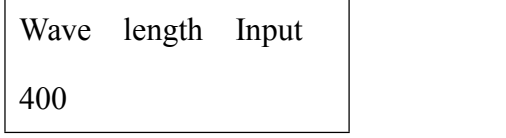

输入完成后,仪器返回一级子菜单。

- 1.D65/10
- 2. Standard parameter
- 3. Select Display
- 4.Operate

选 1,选择照明条件。

进入二级子菜单。

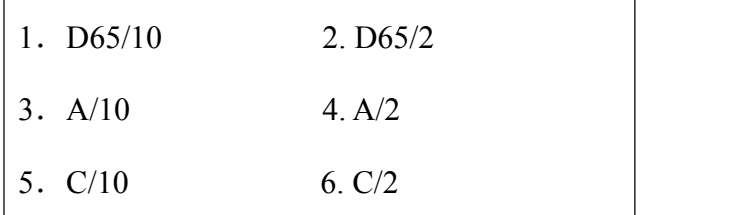

选 1,D65标准光源、10°视场的照明条件。用户一般根据所在行业或标准进行 选择。

选择完成后,仪器返回一级子菜单。

1.D65/10 2. Standard parameter 3. Select Display 4.Operate 选 3,选择计算、显示公式

1.X,Y,Z 2.Y,x,y 3.W(I)

按翻页键↓。

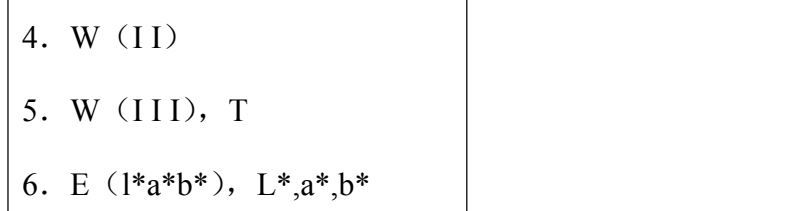

选 6, 按回车键 、 。选择计算公式及显示方式。

软件返回一级子菜单。

- 1.D65/10
- 2.Standard parameter
- 3. Select Display
- 4.Operate
- 选 4,进入正式测量阶段。
- 进入二级子菜单
	- 1.Calibrate '0'
	- 2.Calibrate Standard
	- 3.Measure
- 选 1, 校'0', 将黑色陷井固定在仪器右侧, 按回车键 。
	- 1.Calibrate '0'
	- 2.Calibrate Standard
	- 3.Measure
- 选 2,校"标",将标准白板替换黑色陷井,按回车键 < 5
	- 1.Calibrate '0'
	- 2.Calibrate Standard
	- 3.Measure

选 3, 测量, 将试样替换标准白板, 按回车键 。

 $E(1^*a^*b^*)$  =  $l^* = \times \times \times \times$  $a^* = \times \times \times \times$  $b^* = \times \times \times \times$ 

其中: l\*为样品的明度; a\*为样品的色度; b\*为样品的色度。 将参照物 A 替换被测试样, 按测量键, 按参照键。

E  $(1^*a^*b^*)= 0.0000$  $l^* = \times \times \times \times$  $a^* = \times \times \times \times$  $b^* = \times \times \times \times$ 

再将被测试样替换参照物 A,按测量键。

E  $(1^*a^*b^*) = \times \times \times \times \times \times$  $l^* = \times \times \times \times$  $a^* = \times \times \times \times$  $b^* = \times \times \times \times$ 

这时的 E(l\*a\*b\*)= ×.××××为试样与参照物比较的色差。

可多次测量,按测量键一次,采样一次。

为了提高准确度,我们可以再次进行校"0"、校"标",步骤是:按←键,回 到二级子菜单,进行校"0"、校"标"工作,然后再进行测量,测色差。

## 5.常见故障及处理方法:

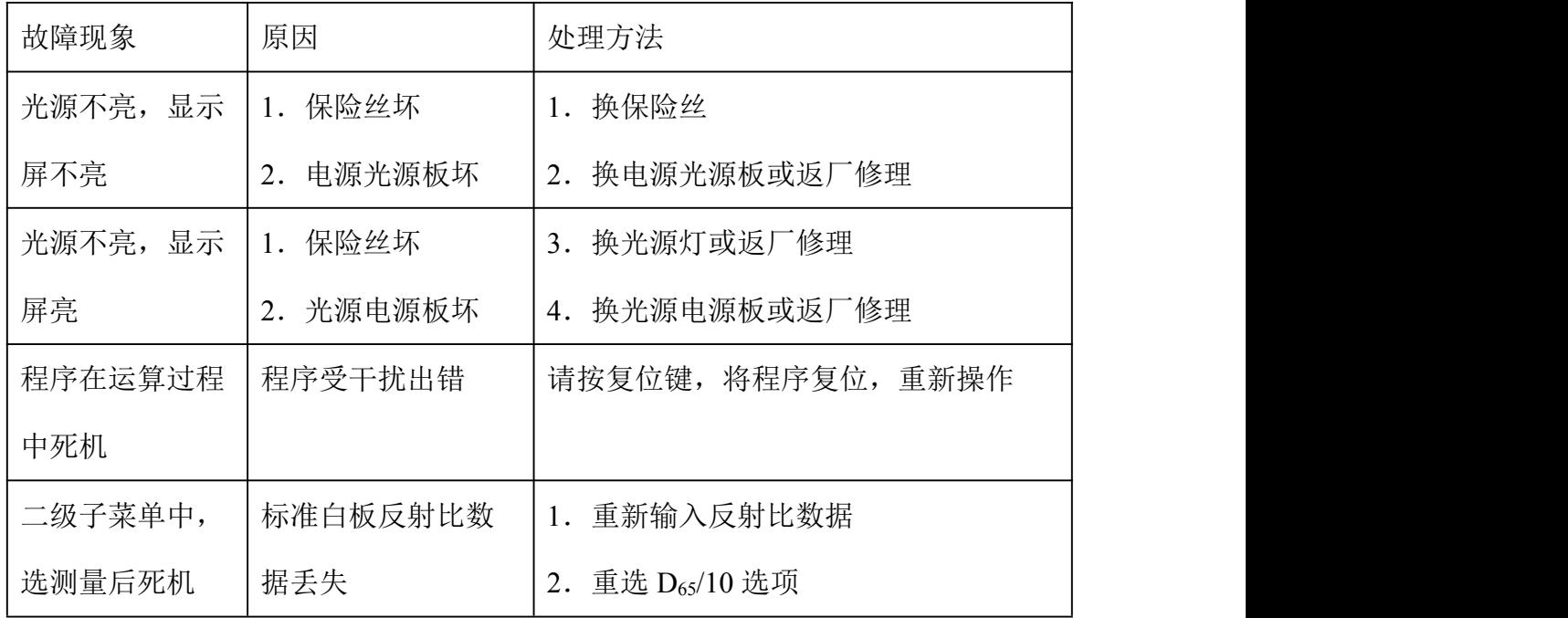

6. 仪器成套性(详见配置清单)

# 7.售后服务及承诺

1. 本厂产品实行三包,即对由制造原因造成质量问题的产品实行"包修、包换、 包退"。

2.本厂三包期限为一年,以购货发票上时间为准。

3.本厂维修中心电话为 021-64363700。